## **Přístup k aplikacím Office přes webové rozhraní**

• K aplikacím se dostanet na adrese [office.com.](https://office.com) [Obr.1](https://uit.opf.slu.cz/_media/navody:office1.png)

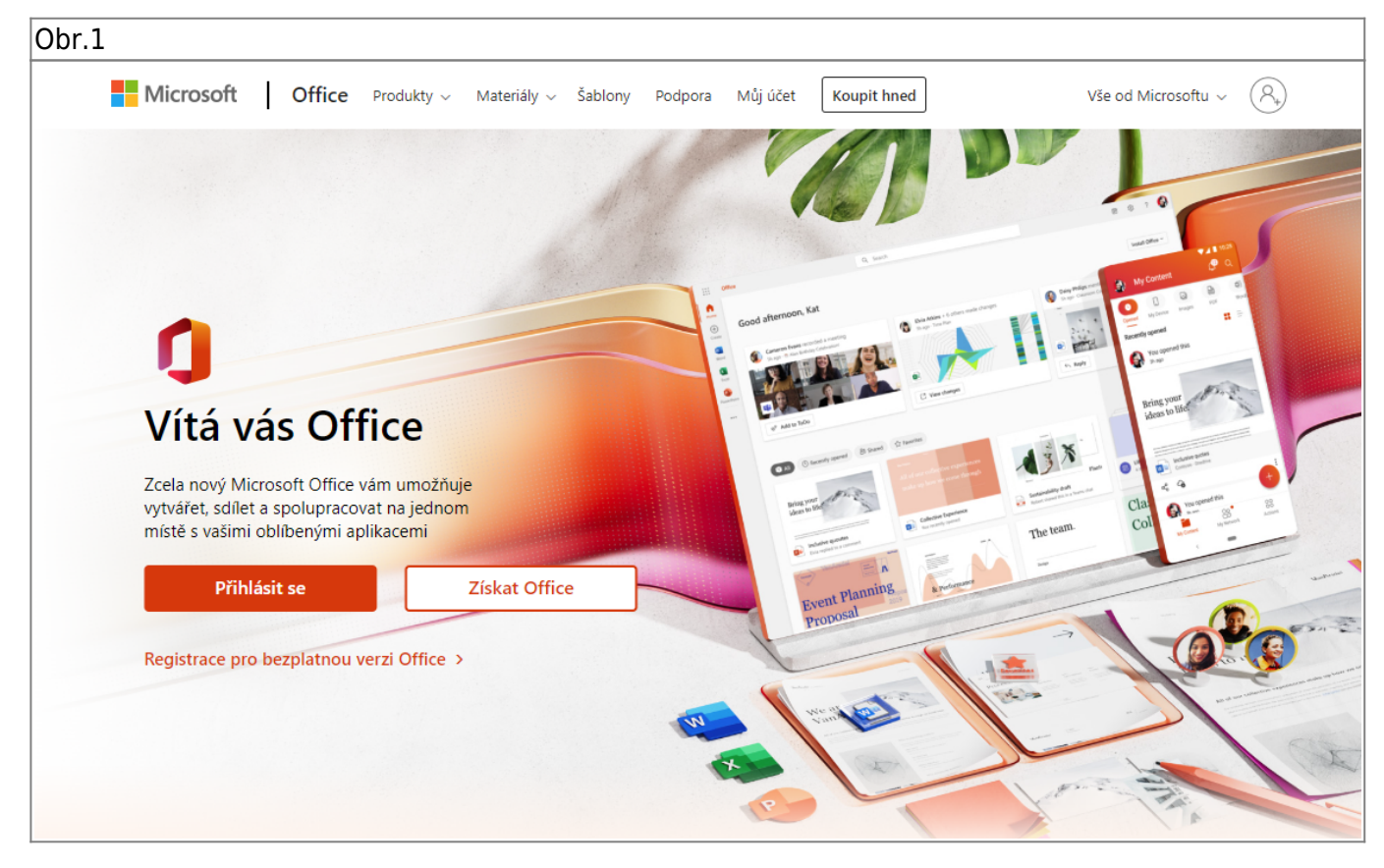

- · Po kliknutí na "Přihlásit se" v pravém horním rohu budete přesměrováni na přihlašovací stránku.
- Uživatelského jméno je ve tvaru **vase\_cro\_identita(at)ad.slu.cz (např. xyz9876(at)ad.slu.cz)**. Heslo je stejné jako pro **CRO (mail, Stag)**. [Obr.2](https://uit.opf.slu.cz/_media/navody:office2.png)

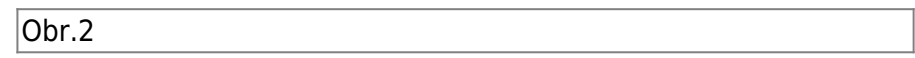

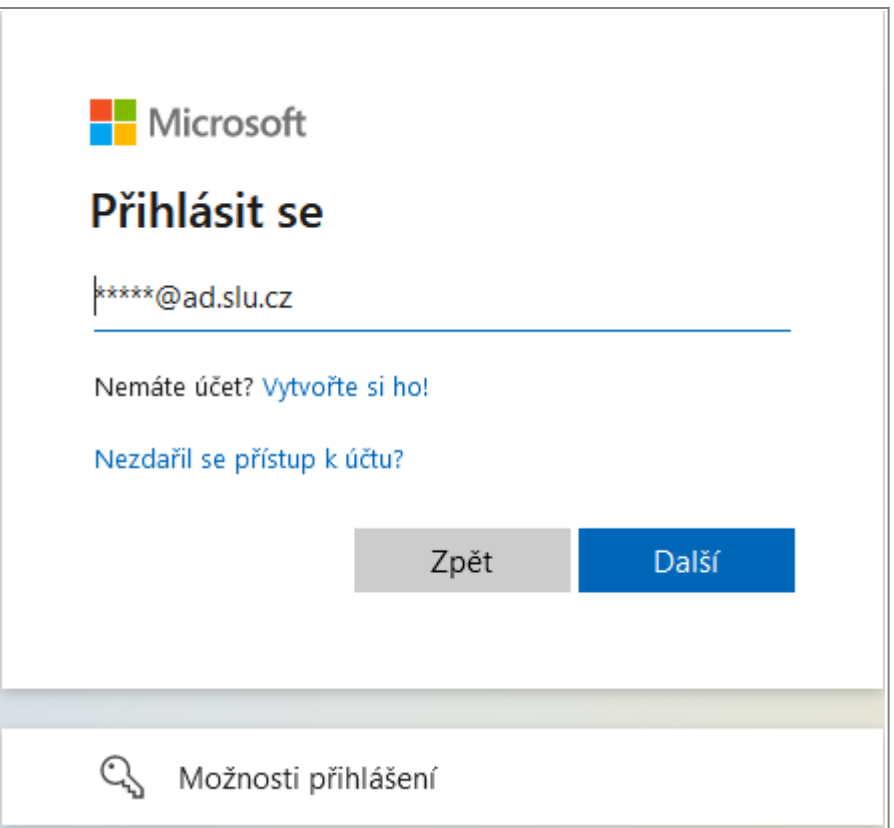

Po úspěšném přihlášení máte přístup k základním aplikacím balíku Office. [Obr.3](https://uit.opf.slu.cz/_media/navody:office3.png)

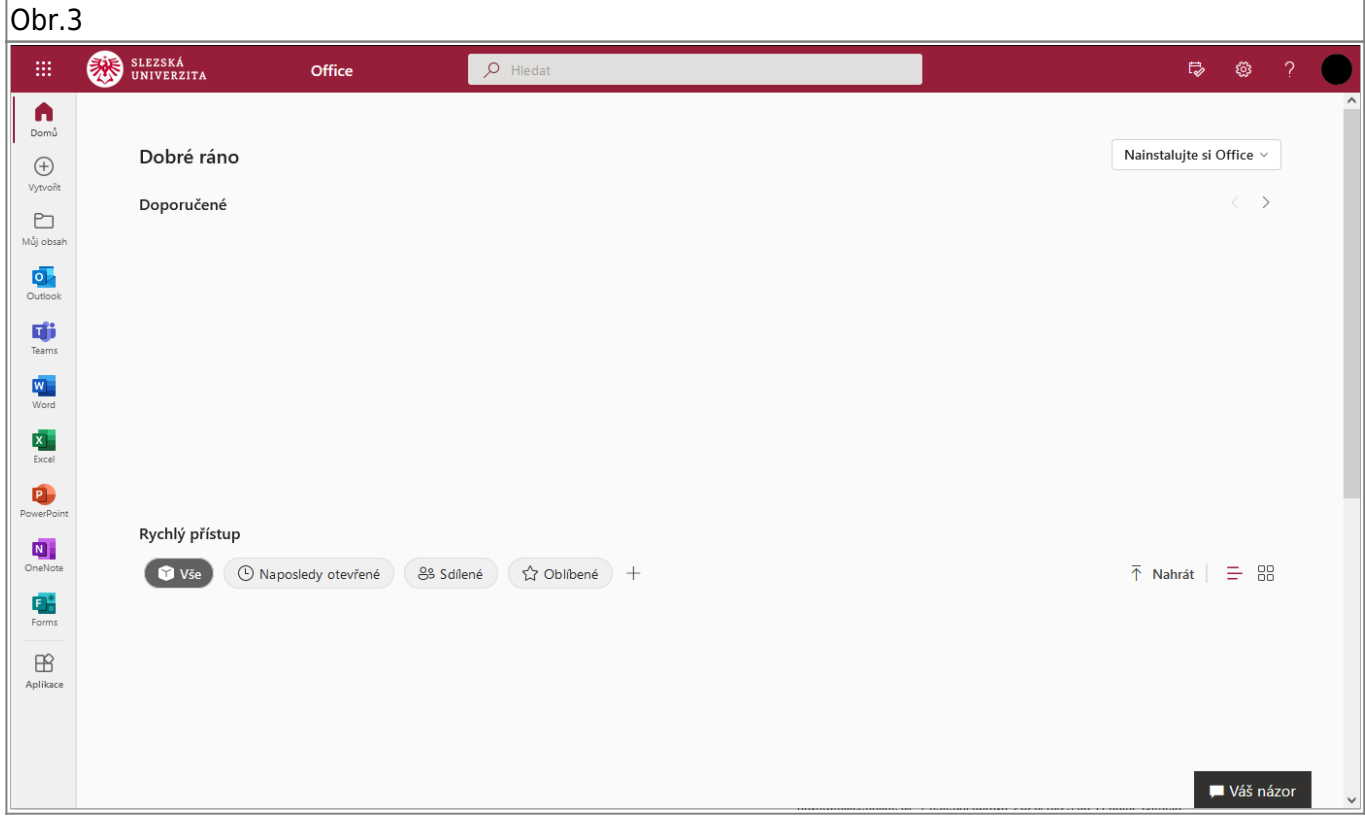

From: <https://uit.opf.slu.cz/>- **Ústav informačních technologií**

Permanent link: **<https://uit.opf.slu.cz/navody:officeonline?rev=1538031885>**

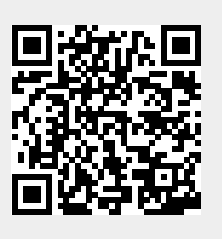

Last update: **2018/09/27 07:04**